## **Funkcjonalność Wartości Automatycznie Wyliczanych (WAW)**

Wartości Automatycznie Wyliczane (WAW) służą do pomocy w wypełnianiu formularzy sprawozdań jednorazowych opublikowanych w Centralnej Aplikacji Statystycznej (CAS). Jeśli konkretna komórka takiego formularza zostanie zdefiniowana w CAS jako WAW, to od momentu publikacji formularza w CAS, system POMOST Std jest w stanie automatycznie pobrać taką WAW i odesłać do CAS automatycznie obliczony wynik. Dzięki temu wartość tej komórki będzie wypełniona (w formie podpowiedzi) podczas wypełniania formularza w CAS.

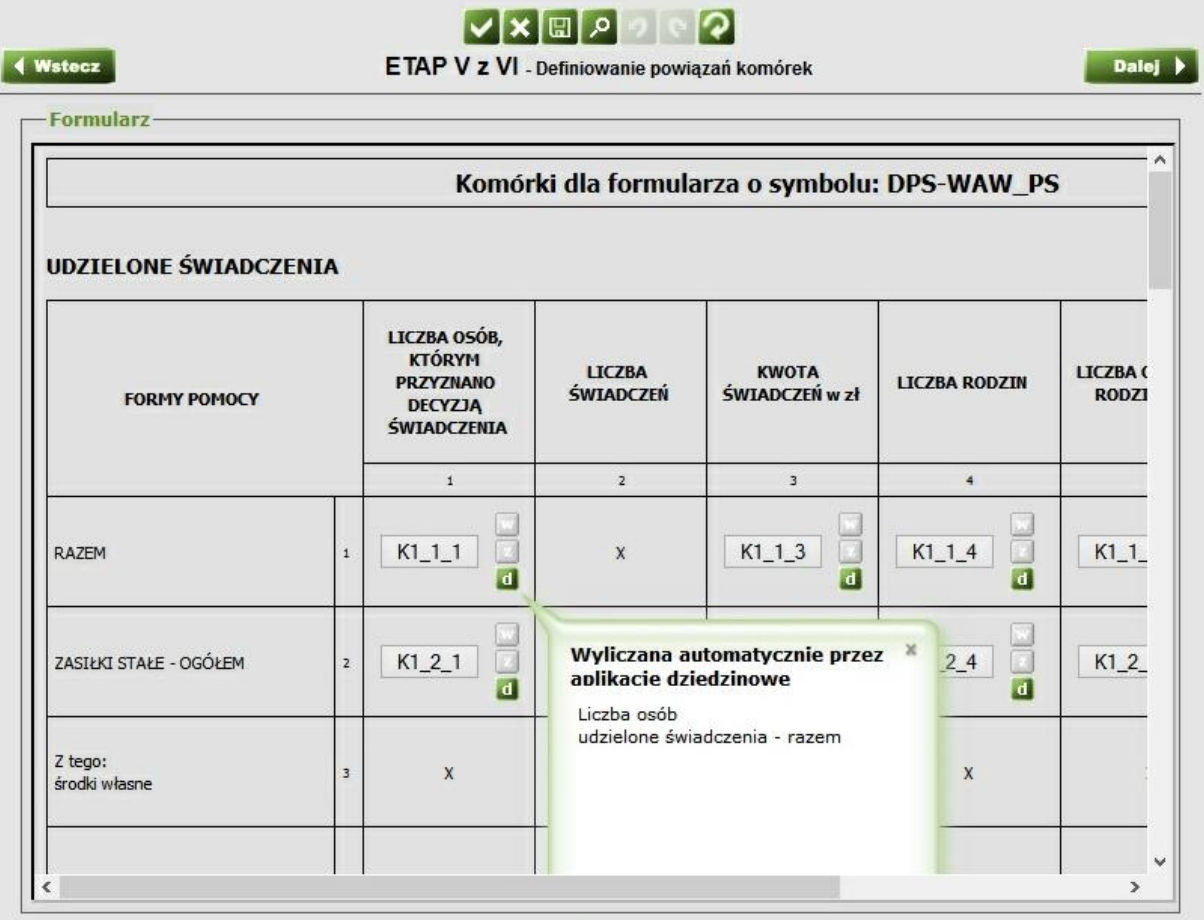

System POMOST Std wykonuje codziennie o godzinie 10:00 sprawdzenie czy są nowe zestawy WAW, a jeśli tak, to pobiera je automatycznie. Godzinę tę można zmienić w roli Administratora, na oknie "Ustawienia systemowe", na zakładce "WAW", w informacji "Godzina codziennego sprawdzania, czy są nowe WAW". Wczytane zestawy WAW są automatycznie obliczane i odsyłane do CAS codziennie o godzinie 16:00. Również tę godzinę można zmienić w w/w miejscu, w informacji "**Godzina codziennego obliczania i wysyłania WAW**".

*Wskazówka: z uwagi na to, że obliczenie zestawu WAW w przypadku dużych Jednostek może być czynnością obciążającą serwer bazy danych, zaleca się pozostawienie tej godziny poza godzinami największego natężenia pracy Ośrodka*.

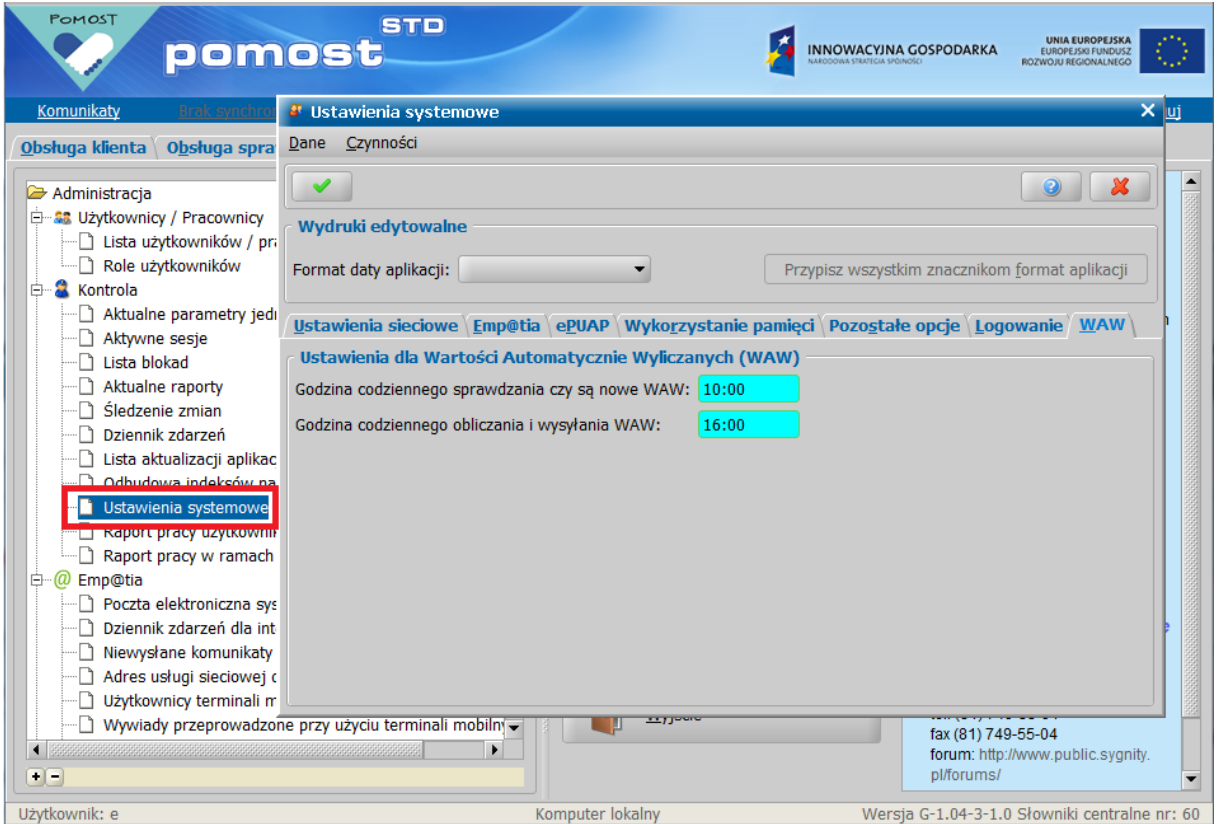

W przypadku kiedy konieczne jest szybsze wypełnienie formularza opublikowanego w CAS, wczytanie, obliczenie i wysłanie zestawu WAW jest możliwe również poza w/w godzinami. Należy wówczas z drzewa funkcji na głównym oknie systemu, w roli **Obsługa Sprawozdań**, wybrać "Zestawy WAW".

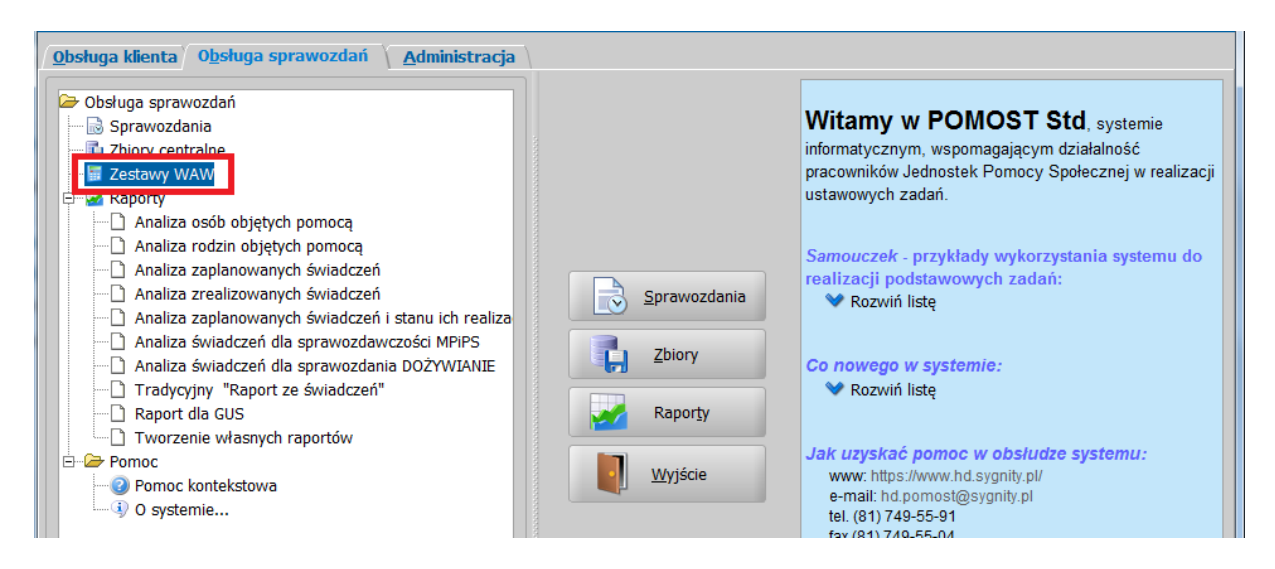

Otworzy się okno "**Zestawy Wartości Automatycznie Wyliczanych**", zawierające wykaz wszystkich otrzymanych zestawów. Każdy z zestawów jest scharakteryzowany nazwą oraz opisem, nadanym przez osobę opracowującą formularz jednorazowy w CAS, a także okresem, za który ma być wykonane sprawozdanie. Jeśli potrzebny zestaw jest na liście, lecz nie został jeszcze obliczony, możemy skorzystać z przycisku "**Oblicz zestaw**", a następnie z przycisku "**Wyślij zestaw**". Jeśli potrzebnego zestawu nie ma, przed skorzystaniem z w/w przycisków należy użyć przycisku "**Sprawdź, czy są nowe zestawy**".

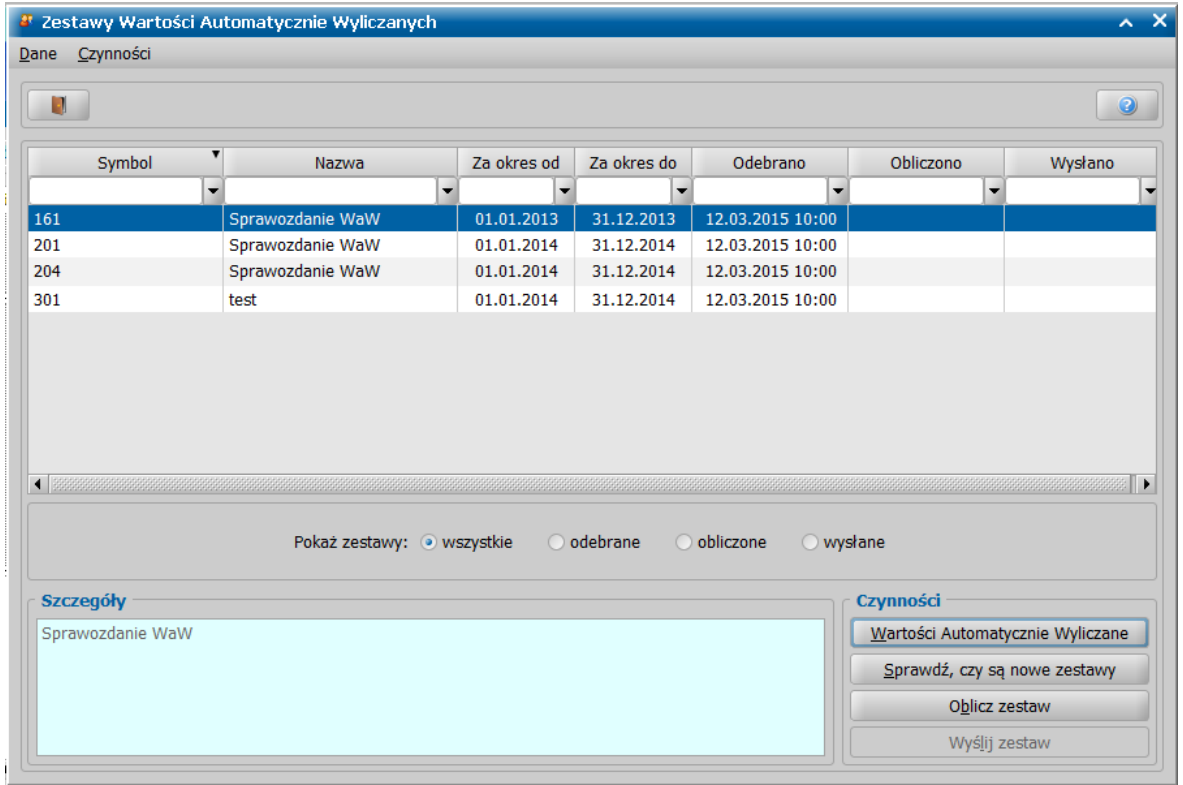

Pod przyciskiem "Wartości Automatycznie Wyliczane" można przeglądnąć, jakie WAW wchodzą w skład konkretnego zestawu. Jeśli zestaw WAW zostały już obliczony, w kolumnach dotyczących liczb osób, rodzin, osób w rodzinach oraz liczb i kwot świadczeń, znajdują się wyniki. Wartości "nie dotyczy" w kolumnach, oznaczają że osoba opracowująca formularz nie przewidziała wyliczenia tego wskaźnika w WAW.

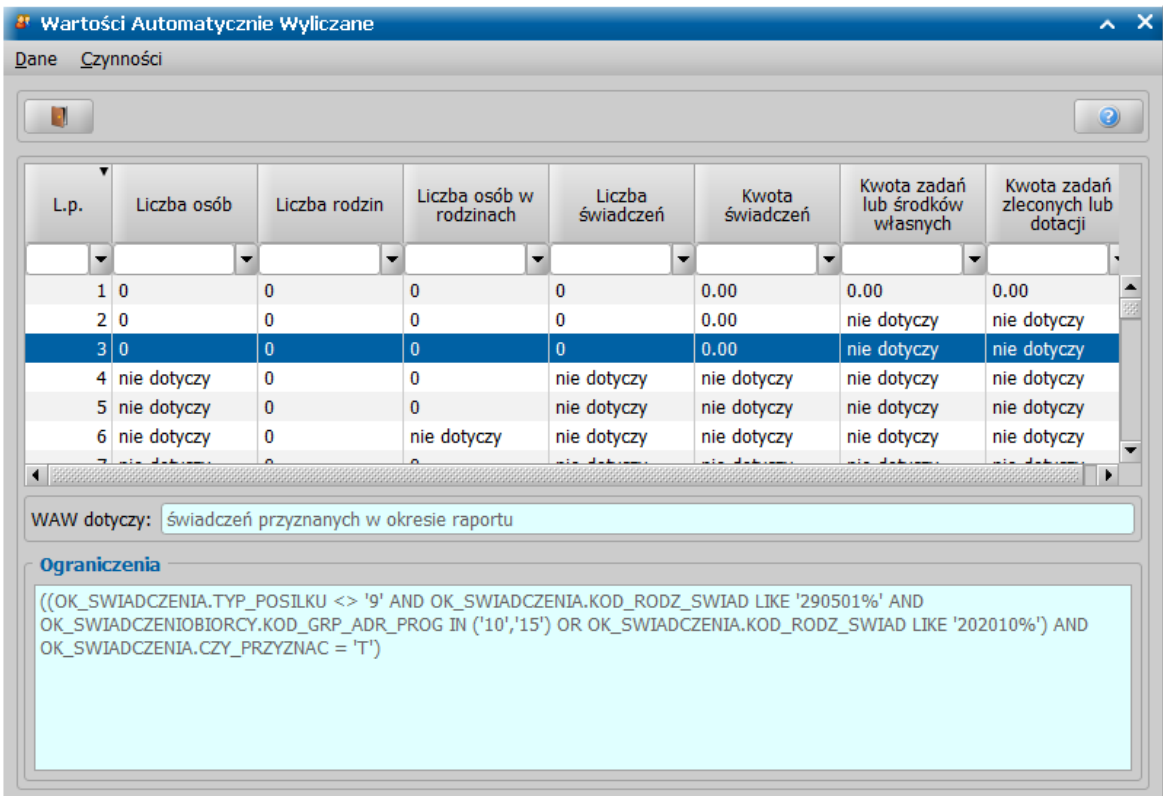

Zgodnie z definicją wartości i ograniczeń WAW, zawartą w Opisie systemu dla pomocy społecznej, pod linkiem <http://empatia.mpips.gov.pl/web/piu/dla-przedsiebiorcow/systemy/ps> w załączniku nr 11 – "Definicje wartości i ograniczeń WAW, dla WAW dotyczących przyznanych świadczeń, wszystkie wskaźniki (tj. liczby osób, rodzin, osób w rodzinach oraz liczby i kwoty świadczeń) są wyliczane zgodnie z zasadami w objaśnieniach MPiPS do sprawozdawczości. Oznacza to w szczególności, że wyliczone kwoty świadczeń **nie** muszą się zgadzać z wykonaniem księgowym oraz że są uwzględniane tylko te świadczenia, które są wykazywane w sprawozdawczości resortowej.